ビデオの保存方法

- 1. 保存の画面が現れる場合の保存
	- 保存の画面が現れたら「開く」ではなく「保存」を選んだあと指定場所に保存します。

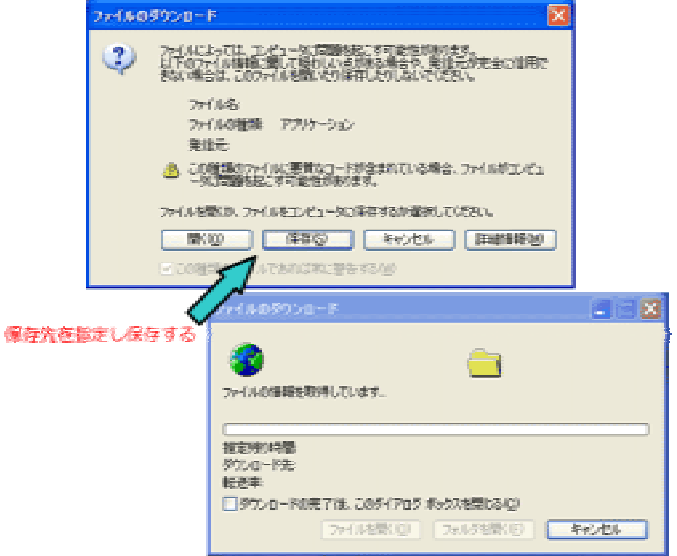

2. ダウンロード後すぐ再生される場合。 MediaPlayer などで再生中に、メニューバーの[ファイル]-[保存]で指定場所に保存します。

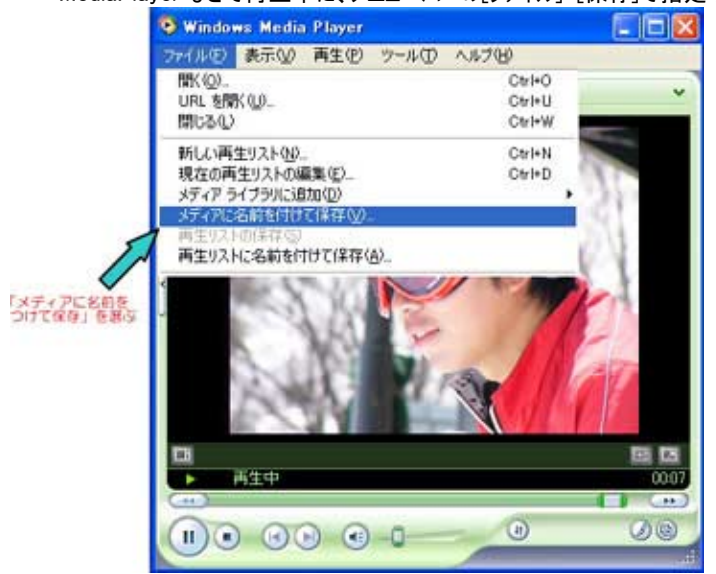

3. 保存したファイルの再生

ビデオファイルを選択して[enter]を押すかダブルクリックで再生されます。

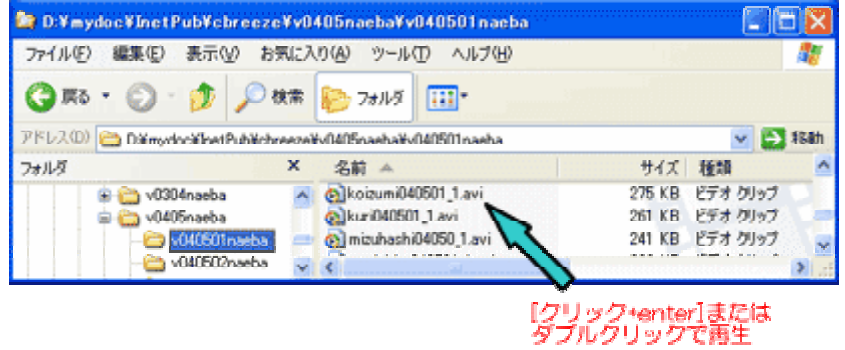